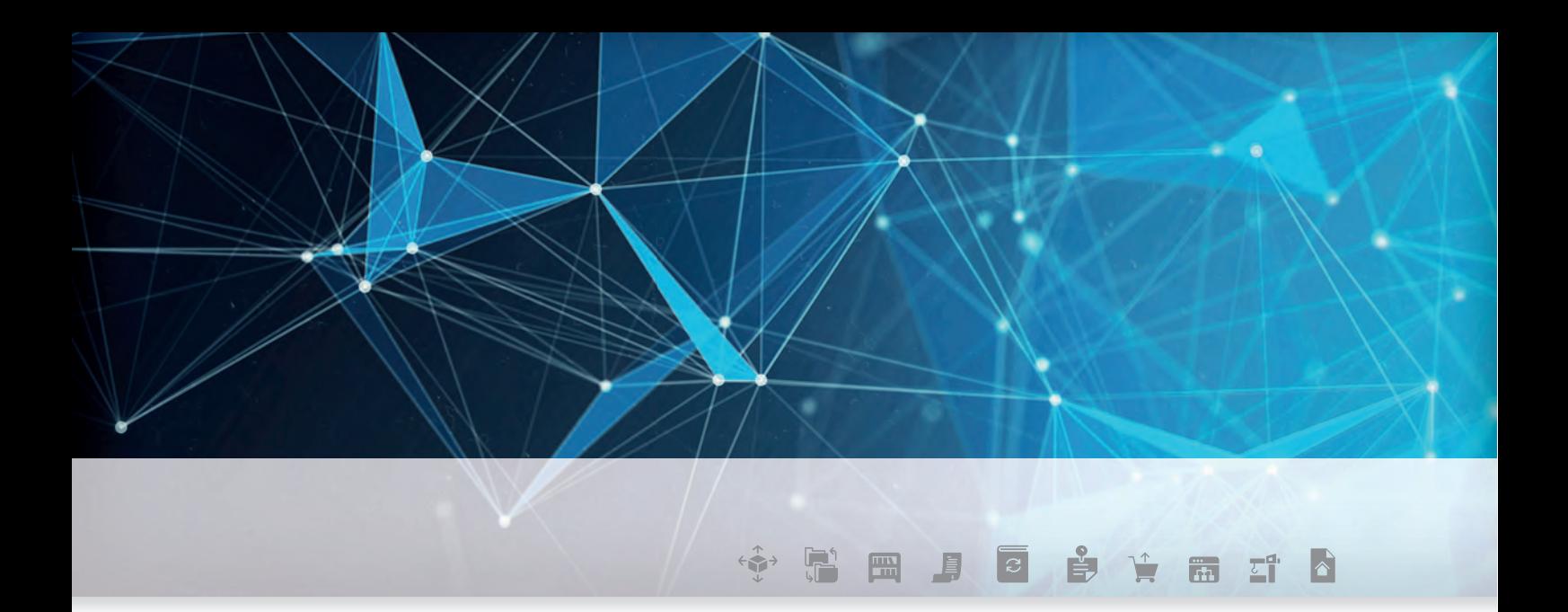

# DOKUMENTATION DER **SCHNITTSTELLEN**

powered by **U Fegime** 

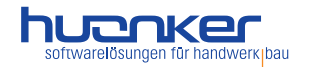

FEGIME Deutschland Marktgemeinschaft im Elektrogroßhandel GmbH & Co. KG

### SHK- / IDS-Schnittstelle

Sie haben sich für das komfortable Online-Arbeiten mit der SHK-/ IDS-Schnittstelle entschieden. Sie können online bei Ihrem Lieferanten Warenkörbe befüllen, Preise aktualisieren, DataNorm-Daten herunterladen und diese Daten anschließend in BauFaktura übergeben. Um Ihnen die ersten Schritte zu erleichtern, beschreiben wir Ihnen die Einrichtung der Schnittstelle eines Lieferanten in BauFaktura.

### Hinweis

Für die Nutzung der IDS-Schnittstelle ist eine Registrierung des Großhändlers beim Verzeichnisdienst ITEK notwendig. Weitere Infos unter: www.itek.de Eine OCI-Schnittstelle wird nicht angeboten.

### Inhalt

Einrichtung SHK-/ IDS-Schnittstellen

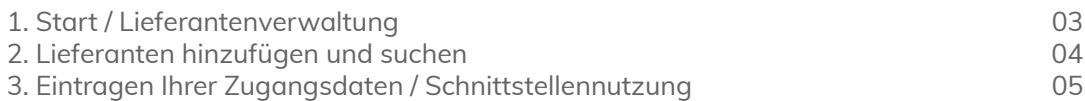

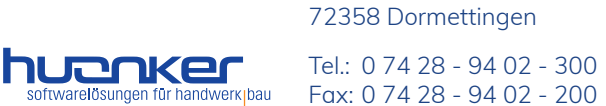

Huonker Softwaretechnik

GmbH & Co. KG Bubensulz 3

Servicezeiten: Montag bis Freitag 09:00 - 12:00 Uhr 13:00 - 17:00 Uhr

> support@huonker.de www.huonker.de

#### 1. Start / Lieferantenverwaltung

Starten Sie BauFaktura und öffnen Sie die SHK- / IDS-Schnittstelle.

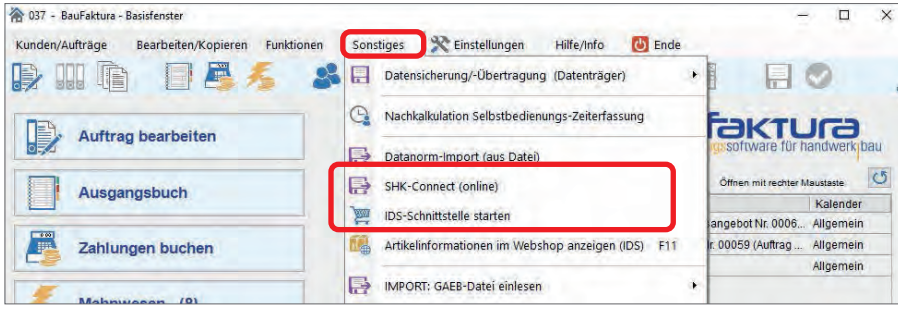

Wählen Sie *SHK- / IDS-Lieferantenverwaltung*.

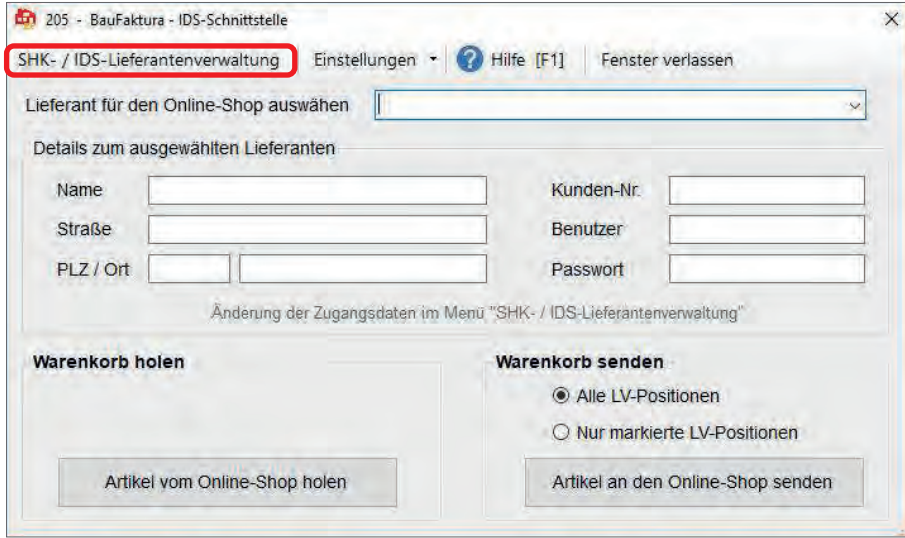

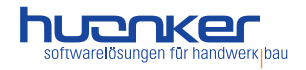

### 2. Lieferanten hinzufügen und suchen

In diesem Fenster bestätigen Sie die Meldung mit *OK*. Sind bereits Lieferanten vorhanden, wählen Sie *Hinzufügen*.

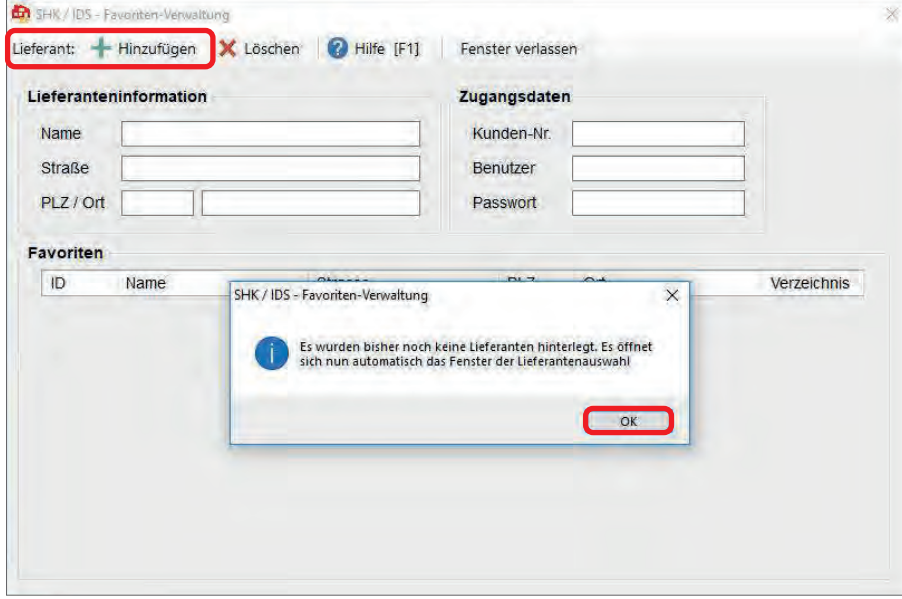

- 1. Zuerst klicken Sie auf *Suche starten*.
- 2. Danach könnten Sie Ihren Großhändler auch über einen Suchbegriff suchen.
- 3. Setzen Sie anschließend den Haken beim entsprechenden Eintrag.
- 4. Wählen Sie *markierte Lieferanten übernehmen*.

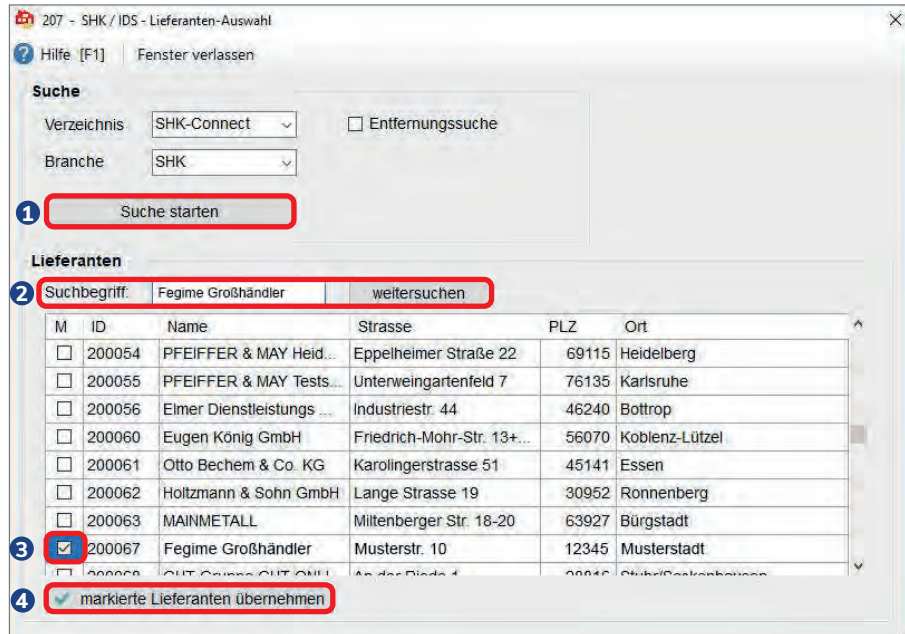

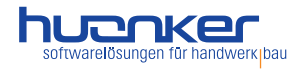

#### 3. Eintragen Ihrer Zugangsdaten / Schnittstellennutzung

Geben Sie nun Ihre Zugangsdaten ein.

Die Zugangsdaten erhalten Sie von Ihrem Großhändler.

Nun können Sie das Fenster verlassen oder weitere Lieferanten hinzufügen.

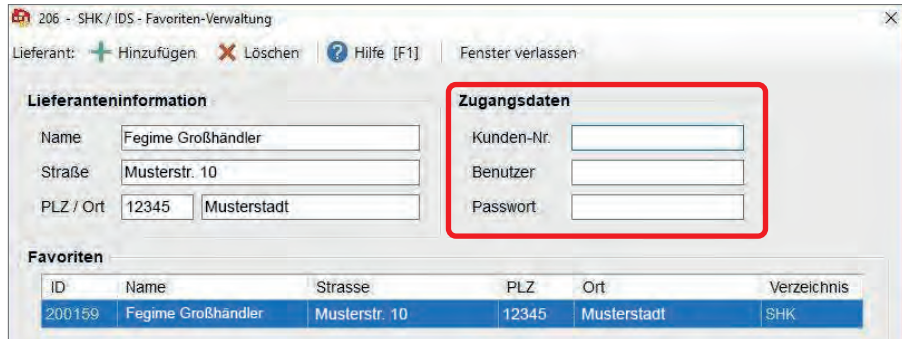

Der Zugang ist nun konfiguriert und Sie können die SHK-/ IDS-Schnittstelle zu Ihrem Großhändler aufbauen und nutzen.

IDS-Schnittstelle: über *Sonstiges / IDS-Schnittstelle starten,* um online Warenkörbe zu bearbeiten.

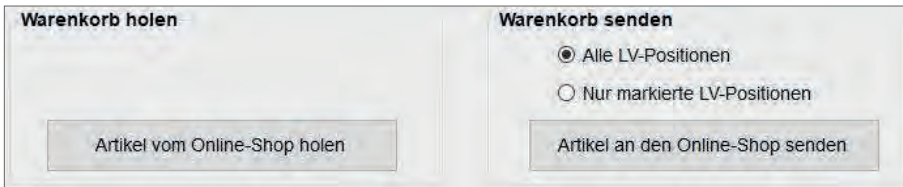

SHK-Schnittstelle: über *Sonstiges / SHK-Connect (online),* um DataNorm-Daten einzulesen.

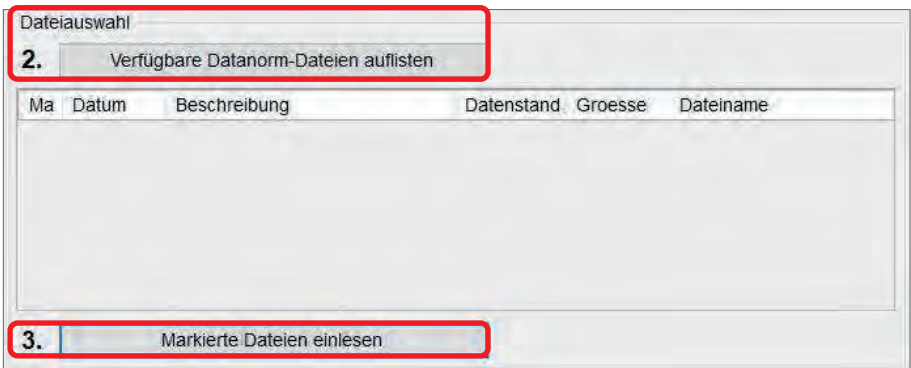

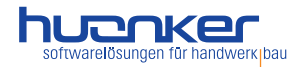

HINWEIS: Diese Software unterliegt stetiger Optimierung und Weiterentwicklung. Wir können daher nicht garantieren, dass unsere Anleitung auf dem neuesten Stand ist und übernehmen keine Haftung für deren Richtigkeit. Bitte informieren Sie sich bei Ihrem Softwarehaus über etwaige Änderungen!